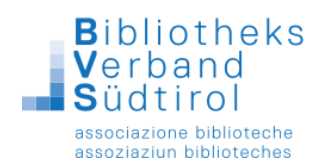

## **E-Mail-Rundschreiben mit BibliothecaPlus**

Diese Funktion bietet die Möglichkeit, an alle Benutzer, bei denen eigene E-Mail-Adresse eingetragen wurde, eine E-Mail-Nachricht zu versenden.

**Wichtig: Voraussetzung ist, dass das Versenden von E-Mails von unserer EDV-Abteilung bereits eingerichtet wurde (üblicherweise für den Versand von Erinnerungsmails und/oder Mahnungen).**

## **E-Mail-Rundschreiben verschicken:**

- 1.) Das **Hauptmodul** öffnen und rechts auf die Funktion "**Ausleihe**" klicken.
- 2.) Oben in der Menüleiste auf "**Benutzer**" klicken und "**Ändern**" wählen.
- 3.) In der Benutzerrecherche das Häkchen bei "Leser mit Mailadresse" aktivieren. Die Abfrage "Es wurden mehr als 100 Datensätze gefunden, sollen alle weiteren Treffer angezeigt werden" mit **"Ja"** beantworten.
- 4.) In der Leiste ganz rechts den Button "E-Mail" anklicken.
- 5.) Im Feld "Betreff" den Betreff der E-Mail eingeben.
- 6.) Im Feld **"Mail"** den Text der E-Mail eingeben. Es stehen keine Formatierungsmöglichkeiten zur Verfügung.
- 7.) Den Button "Alle" anklicken, um die E-Mail zu verschicken, oder den Button "Abbrechen" anklicken, um die E-Mail-Funktion zu verlassen.

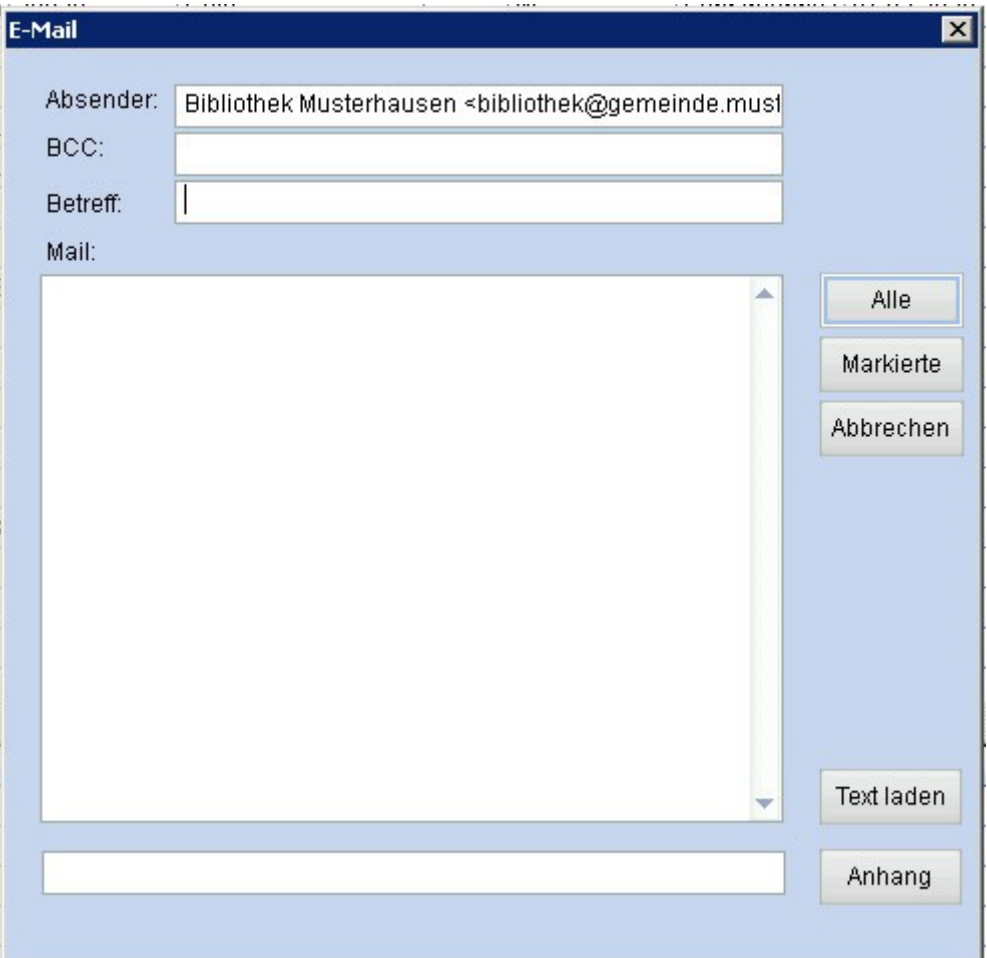